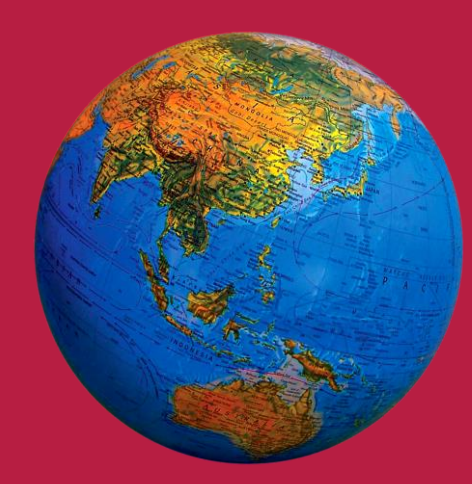

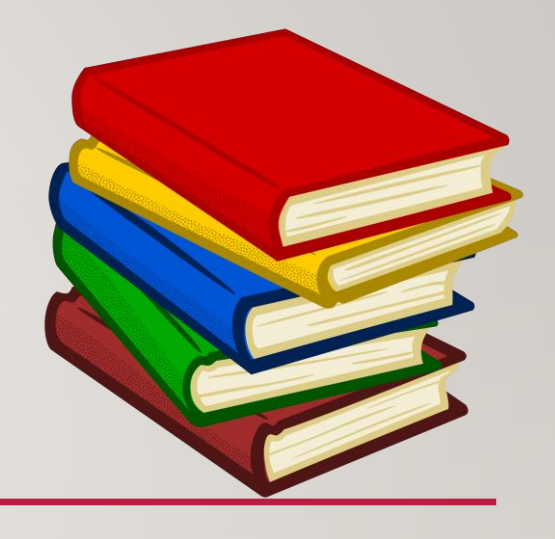

## **MS. AMARRA ELLIS**

### **6 TH GRADE ELA & SOCIAL STUDIES**

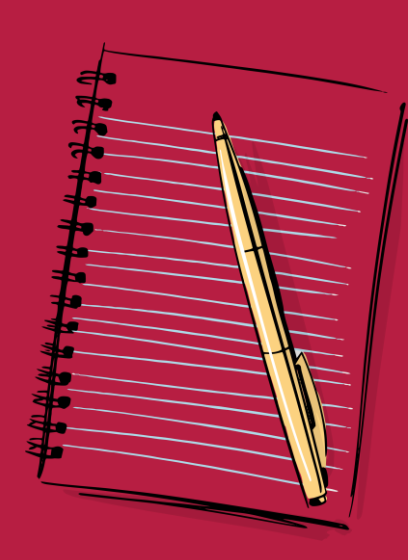

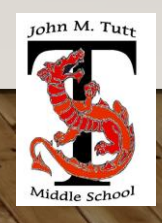

#### Email: [EllisAm@boe.richmond.k12.ga.us](mailto:EllisAm@boe.richmond.k12.ga.us)

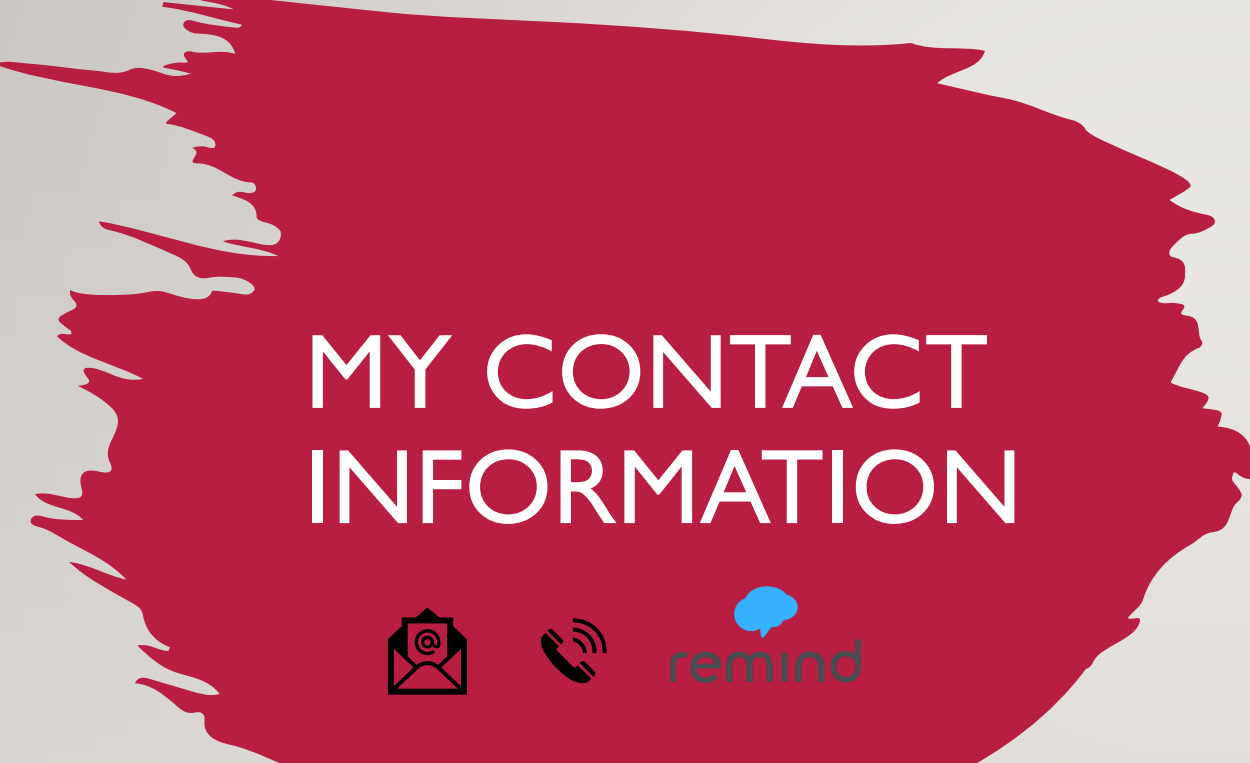

Remind 101:

- on your iPhone or Android phone, open your web browser and go to the following link: rmd.at/2d8c62. Follow instructions to sign up.
- If you don't have a smartphone- text the message @2d8c62 to the number 81010. If you're having trouble with 81010, try texting @2d8c62 to (469) 437-4632.

Tutt Website: https://www.rcboe.org/Page/79169

School Phone Number: (706) 737-7288

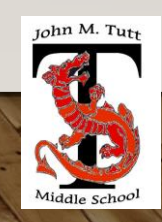

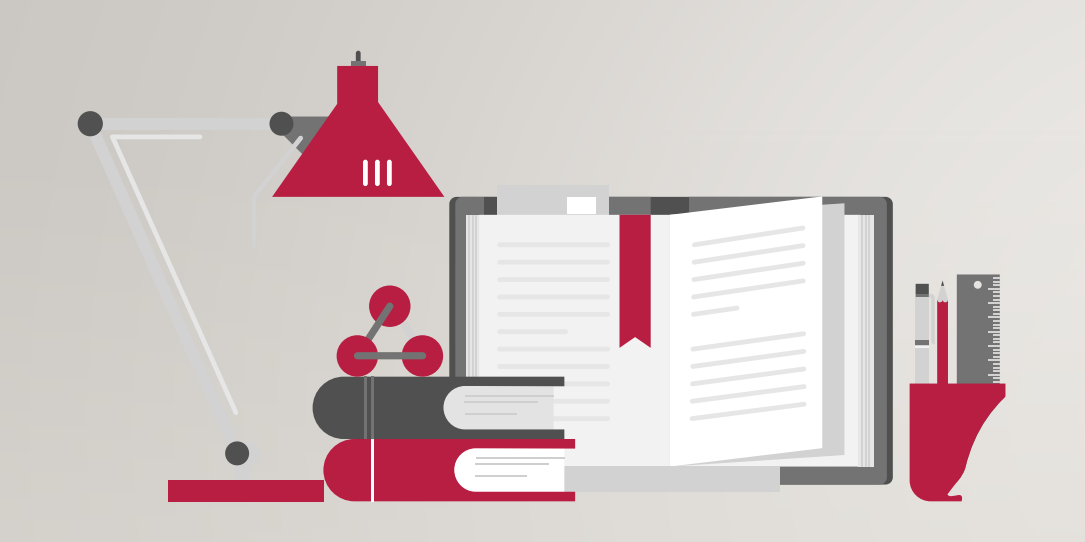

ELT (homeroom): 9:20 am – 9:50 am

1st Period: 9:50 am – 10:45 am

2<sup>nd</sup> Period & Lunch: 10:45 am - 12:15 pm

3rd & 4th Period – Connections: 12:15 pm – 1:45 pm

5th Period: 1:50 pm – 2:45 pm

6th Period: 2:45 pm – 4:05 pm

Dismissal Bell: 4:05 pm

### **DAILY SCHEDULE**

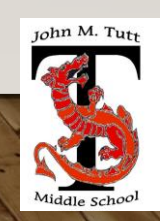

### ESSENTIAL TOOLS FOR CLASSROOM SUCCESS

#### **Ms. Ellis' ELA & Social Studies classroom supplies**

- 2 composition books or 2 one subject notebooks
- 2 two-pocket folders (students will need folders for notes, handouts, and take-home worksheets)
- 1 pack of lined paper
- 2  $1\frac{1}{2}$  inch binders
- I box of pencils
- 1 box of black pens
- 2 packs of solid-color construction paper (students may choose their own colors)

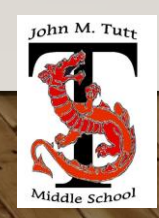

CHECKOUT MY WEBSITE TO VIEW THE FOLLOWING INFORMATION

➢Week At A Glance (WAG) ➢Class Syllabus ➢ELA Supply List ➢Resources/School Calendar/MySchoolBucks  $\triangleright$  Tutoring Information

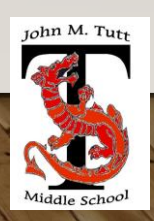

### **ARRIVAL & DISMISSAL**

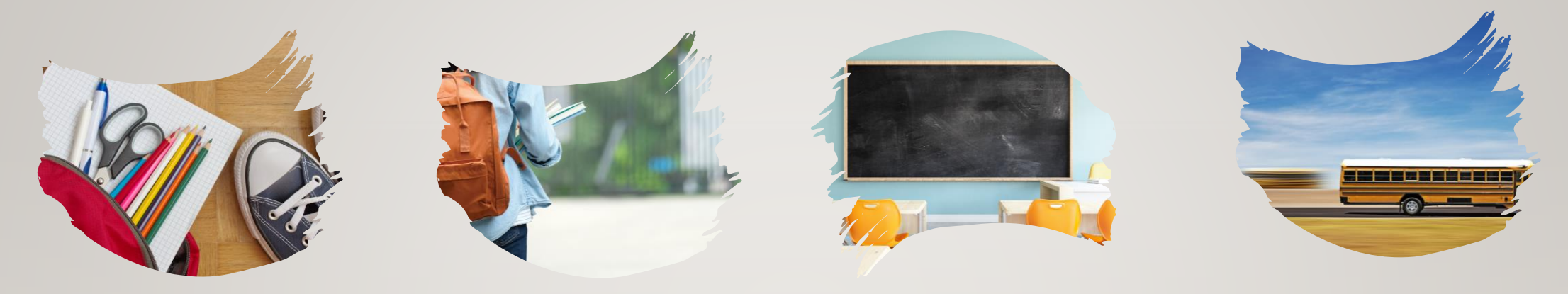

#### **Morning Arrival**

- Morning Drop off time for car riders is 8:30 am.
- Drop off your child on Dragons Way behind the school.
- Do not drop off your child before 8:30 am they are unsupervised until teachers report for duty

#### **Afternoon Dismissal**

- Bus riders will report to bus loading zone when dismissed by grade level
- Walkers are dismissed at 4:05 pm from the bus loading zone where the crossing guard is located
- Car riders pickup time starts at 4:05 pm

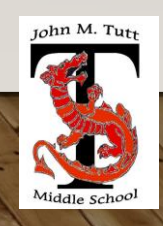

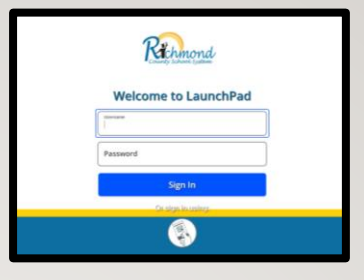

#### **How to access Launch Pad**

- **Go to rcboe.org**
- **Click Student**
- **Click Launch Pad**

# RCSS LEARNING PLATFORM AND CANVAS

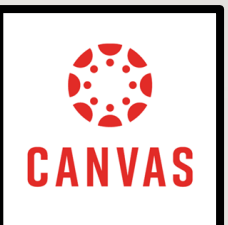

Your child will login to CANVAS through LAUNCH PAD. Click link to watch tutorial video.

[Canvas LMS / Canvas Learning Management System \(rcboe.org\)](https://www.rcboe.org/Domain/16265)

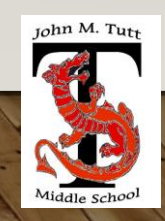